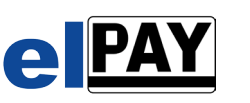

# **TCP/IP - INFOBLATT**

## NUR NETZBETREIBER afc RECHENZENTRUM GMBH

# **FIREWALL TCP/IP-FREIGABEN**

Anhand des Farbcodes, der auch als runder Aufkleber auf Ihrem Basisterminal zu finden ist, können Sie auf einen Blick erkennen welche Freigaben für Ihre Installation notwendig sind.

In der Regel sind die externen IP-Daten bereits im Basisterminal vorkonfiguriert und im Menü unter "Verbindungen -> Autorisierung" oder "Zahlungsverkehr -> Host 1" oder "Anwahlziele -> Anwahl 1" einzusehen.

Basisterminals die über ISDN kommunizieren benötigen nur "VON elPAY 5 BENÖTIGTE LOKALE FREIGABEN" und "VON elPAY 5 BENÖTIGTE AUSGEHENDE FREIGABEN".

Eine Komplett-Übersicht der von elPAY 5 unterstützten Basisterminals finden Sie unter http://www.elpay.de

**VON eIPAY 5 BENÖTIGTE VON elPAY 5 BENÖTIGTE VOM BASISTERMINAL BENÖTIGTE BENÖTIGTE FREIGABEN: LOKALE FREIGABEN: AUSGEHENDE FREIGABEN: AUSGEHENDE FREIGABEN: TERMINAL ID** LIVESYSTEM TESTSYSTEM\*\* **FARB KASSEN-BASISTERMINAL IP-ADRESSE FODN TCP/IP-PORT HOST IP-ADRESSE** TCP/IP-Port TCP/IP-Port **CODE BEGINNT MIT PORT AUTORISIERUNG** 1194 2194 094.247.113.076 Hersteller: update1.elpay5.de 3589 **WARTUNG** 094.247.119.228 4719 4719 **INGENICO Vom Basisterminal** update2.elpay5.de 3589 4720 4720 65 Rot 8000 verwendete update3.elpay5.de 3589 Modell: iCT220/250 4721 4721 em1.afc-paymentsysteme.de<sup>\*</sup> **IP-Adresse** 3588 NEU! Modell: iPP350/480 4722 4722 em2.afc-paymentsysteme.de\* 3588 NEU! Modell: i3380 update1.elpav5.de Hersteller: 3589 **Vom Basisterminal AUTORISIERUNG** 094.247.113.076 1596 2596 update2.elpay5.de 3589 **VERIFONE/HYPERCOM** 22000 update3.elpay5.de 3589 Gelk verwendete **WARTUNG** 094.247.113.077 6000 6000 Modell: H5000 em1.afc-paymentsysteme.de<sup>\*</sup> 3588 NEU! **IP-Adresse** Modell: ARTEMA HYBRID em2.afc-paymentsysteme.de 3588 NEU! **AUTORISIERUNG** 194.054.000.033 58363 update1.elpay5.de 3589 194.054.000.033 58364 Hersteller: **Vom Basisterminal** update2.elpav5.de 3589 **AUTORISIERUNG II** 194.054.002.033 58363 614 **Blau VERIFONE** 22000 update3.elpay5.de 3589 verwendete 58364 194.054.002.033 em1.afc-paymentsysteme.de\* 3588 NEU! **IP-Adresse** Modell: H5000 58413 **WARTUNG** 194.054.000.033  $**$ em2.afc-paymentsysteme.de\* 3588 NEU! 194.054.000.033 58414 **AUTORISIERUNG** 194.054.000.033 58342 update1.elpay5.de 3589 Hersteller: **Vom Basisterminal AUTORISIERUNG II** 194.054.002.033 58342 update2.elpay5.de 3589 **VERIFONE** 614 update3.elpay5.de Grü 20007 3589 **WARTUNG** 194.054.001.033 58346 verwendete Modell: Vx520 em1.afc-paymentsysteme.de<sup>\*</sup> 3588 NEU! **IP-Adresse** 212.184.203.066 1290 Modell: Vx680 em2.afc-paymentsysteme.de<sup>\*</sup> 3588 NEU! 080.150.211.148 1290

Alle Freigaben müssen nur für ausgehende TCP/IP-Verbindungen ermöglicht werden. elPAY 5 wird nicht von außen kontaktiert!

\*Diese Freigaben werden nur benötigt, wenn ein lizenziertes Lastschrift-Modul in elPAY 5 freigeschaltet ist.

\*\* Diese TCP/IP-Ports werden ausschließlich für Testterminals mit Testschlüsseln benötigt. Bitte erkunden Sie sich bei Ihrem Netzbetreiber, welche Ports für Ihr Testterminal verwendet werden müssen.

GWK GmbH, Version 1.13a

**STAND 02/2016 OHNE GEWÄHR** 

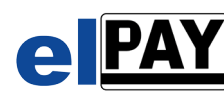

#### **TCP/IP - INFOBLATT PORTFORWARDING / PROXY-UMGEBUNGEN:**

Um elPAY 5 in einer Proxy-Netzwerk-Umgebung zu nutzen, bzw. falls nur vorgegebene Ports verwendet werden können (Portforwarding), müssen ein paar Anpassungen vorgenommen werden.

Genaue Angaben zu den benötigten Adressen finden Sie im Abschnitt *FIREWALL TCP/IP-FREIGABEN.* 

#### elPAY 5 EDEICAPEN.<br>
Proxy-Netzwerk-Umgebung zu nur vorgegebene Ports verwendet werden können Ports verwendet werden könnennen kön (Portforwarding), müssen ein paar Anpassungen vorgenommen werden. **elPAY 5 FREIGABEN:**

Beenden Sie elPAY 5 vollständig

- Beenden Sie elPAY 5 vollständig Öffnen Sie aus dem elPAY 5 Installationsverzeichnis die Datei "elpay.ini" mit einem Editor (z.B. Notepad).
- Suchen / Ersetzen / Erstellen Sie jetzt die Zeile
- UPDHost1=update1.elpay5.de:3589
- Hinter dem "=" tragen Sie die vor Ort verwendete Proxy-Adresse und/oder den vor Ort freigegebenen Port ein
- UPDHost1=IP-Proxyserver:Port (Beispiel: UPDHost1=123.123.123.123:4711)
- Der Proxyserver muss nun so konfiguriert werden, dass die in der elpay.ini eingetragene Adresse eine externe Kommunikation zu Der Proxyserver muss nun so konfiguriert werden, dass die in der **elpay.ini** eingetragene Adresse eine externe Kommunikation zu folgendem Update-Server aufbauen kann:

update1.elpay5.de:3589

um eine Ausfallsicherheit zu erzielen, gehen Sie bitte analog vor für die Einträge Um eine Australielen Die Einterstehen, gehen Sie bitte analog vo

**UPDHost2=**update2.elpay5.de**:3589** UPDHost2=update2.elpay5.de:3589

**UPDHost2=**update3.elpay5.de**:3589** UPDHost2=update3.elpay5.de:3589

Veranschaulichung anhand von verschiedenen Beispielkonfigurationen. Beispielhaft freigegebene Ports: 101, 102

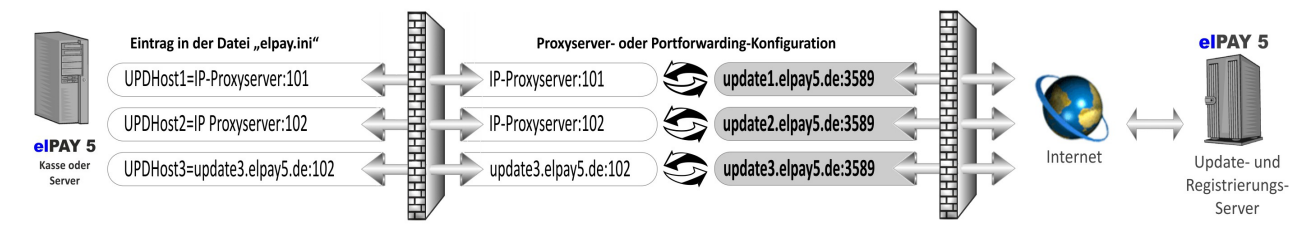

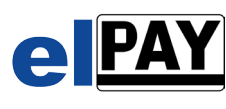

### **AUTORISIERUNGS- UND WARTUNGSFREIGABEN:**

Das Vorgehen ist analog zu den vorherigen Einstellungen. om die Additionen die geheem den <sub>i</sub>n 1991 <u>– m</u><br>Dieser Eintres muse für jedee verwendete M Dieser Eintrag muss für jedes verwendete Modul separat vorgenommen werden (001, 002 usw.).<br>. Für die Autorisierung wird jedoch der "Host"-Eintrag in der "elpay.ini" bearbeitet.

**Dieser Eintrag muss für jedes verwendete Modul separat vorgenommen werden (001, 002 usw.)**. **001 Host1=em1.afc-paymentsysteme.de:3588 001 Host1=em1.afc-paymentsysteme.de:3588 001 Host2=em2.afc-paymentsysteme.de:3588**

**001 Host2=em2.afc-paymentsysteme.de:3588 002 Host1=em1.afc-paymentsysteme.de:3588**

**002 Hosti Umilaio paymentoyoteme 002 Host2=em2.afc-paymentsysteme.de:3588 002 Host2=em2.afc-paymentsysteme.de:3588**

Veranschaulichung anhand von verschiedenen Beispielkonfigurationen. Beispielhaft freigegebene Ports: 101, 102

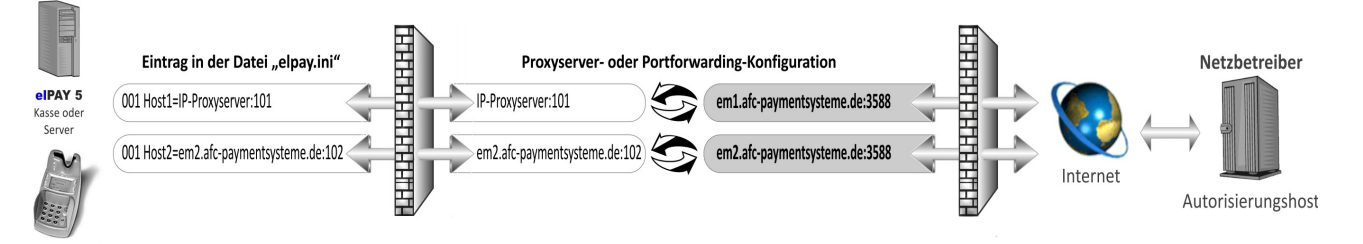